## AR8600MK2 IF 出力変更方法

## IF 出力の周波数選択について

AR8600MK2のIF出力は標準の 10.7MH z の他に 45.05MH z があります。 これらはメーカー出荷時期により異なりますので、接続する機器にあわせて選 択してください。

## 10.7MHz(標準)

受信モード WFM のみ出力されます。

次ページの作業をすることにより全てのモードにて出力することも可能です。 変更を行う前の注意

・WFM 以外においては帯域外で不要なスプリアスが出力されやすいのでスペク トラムディスプレイ SDU5600 等に接続するときは注意が必要です。

・受信モードにより IF 出力のレベル差があり、WFM モードが一番高く出力さ れます。

## 45.05MHz

全ての受信モードで出力されます。

10.7MHzに比べ IF 出力レベルは低くなります。

外部機器に接続すると AR8600MK2 の受信感度が 10dB ほど低下します。

接続機器による推奨設定

・ARD300 10.7MHz ALLMODE 改造なし(但し、スキャン等をされ る場合には狭帯域の NFM が望ましいため、改造 されることを推奨します)

- ・SDU5600(販売終了商品) 10.7MHz ALLMODE 改造なし
- ・FM-TVConverter(販売終了商品) IF 入力仕様によって選択してください。

ご注意

作業を行う前には必ず外部電源や電池パック等を外してください。 変更、改造の作業はお客様のご責任でお願いいたします。 結果、機器の破損 や損害が発生した場合でも弊社は責任を負いません。

IF 出力周波数の変更方法(作業方法)

下の写真は内部カバーを外して上部から撮った写真です。 ご希望とされる周波数に合わせて IF 出力コネクタを差し替えてください。

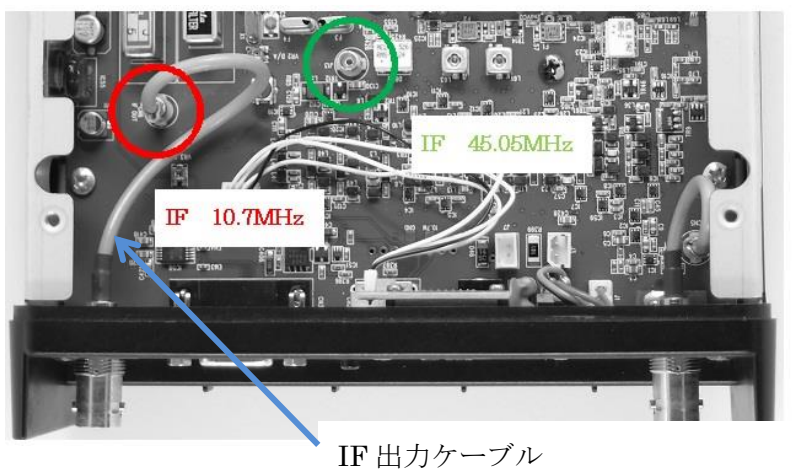

写真では 10.7MHzに差し込まれている状態です。

<IF10.7MHz>全ての受信モードで出力するための変更方法(作業方法)

必要な工具 プラスドライバー、半田コテ、半田、ピンセットなど

1、上下カバー、内部上下カバーを外します。

 $2$ 、メイン基板の底面側にある、R218 (0 $\Omega$ ) を R219 へ移動します。 3、カバー類を元へ戻します。

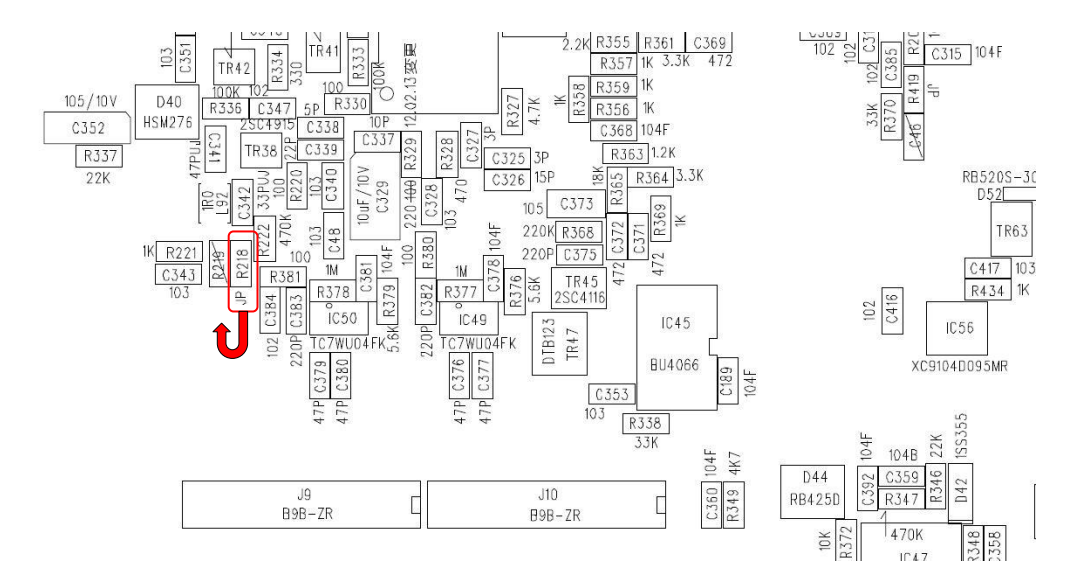